## Signing up for BES marketing lists and membership

Are you interested in taking getting all the latest updates from the BES? Great! This handy 'how to' document will guide you through how to register for an account on our website, change your marketing preferences and set up a membership should you wish to become a member.

1. You can register an account with us by going to our website https://www.britishecologicalsociety.org/, and clicking on the 'Become a member' tab.

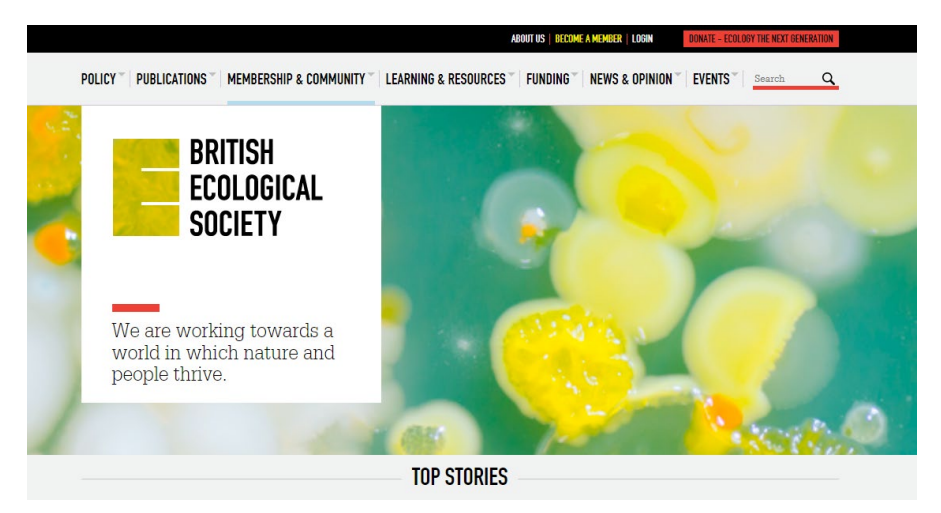

2. This will take you to a new page, which will prompt you to click a button to 'become a member.' Here you will be prompted to enter your contact details and communication preferences. Please note that one of your membership benefits is a

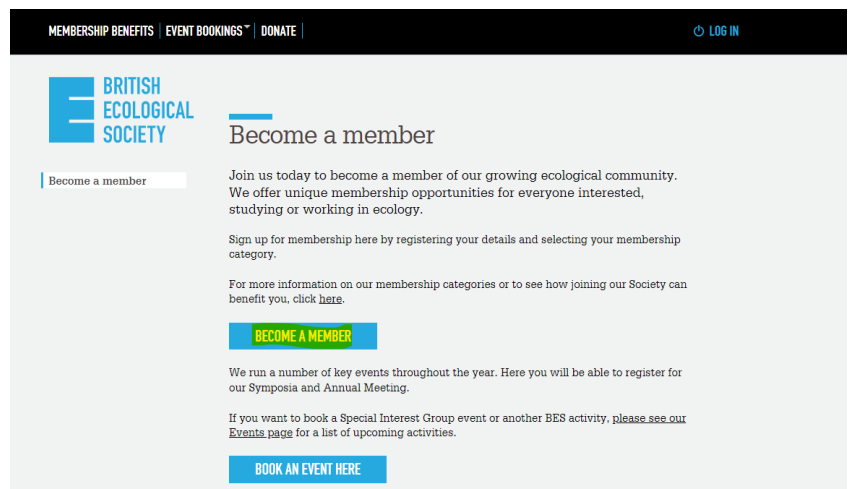

copy of the Niche magazine so do ensure that this is an up-to-date address. The email that you provide will become your **log in** email, and also the email that we send our communications to.

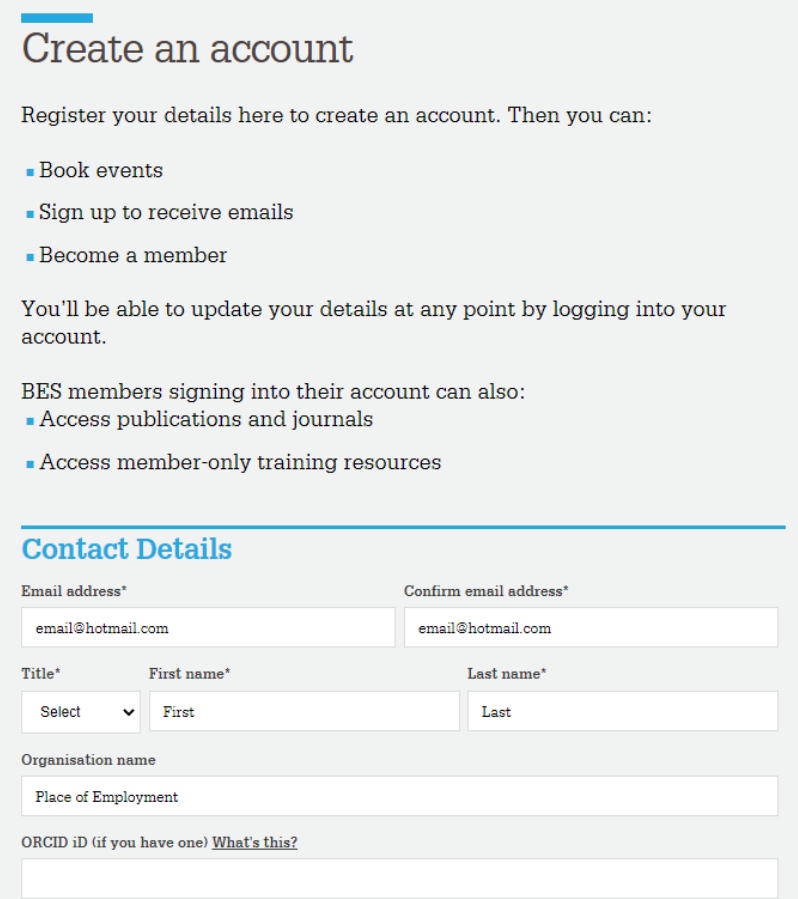

- 2. Once this has been done, a **contact record** will have been created for you. A contact record is not the same as a membership but can be used to register for mailing lists and upcoming events. To start your membership, there is a few more steps to follow!
- 3. If you scroll down on this page, you will come to a section titled 'Keeping in touch – you are in control'. Here, you can set your marketing preferences. So, for example if you want to receive our fortnightly newsletter – just click the 'yes' option and save your changes.

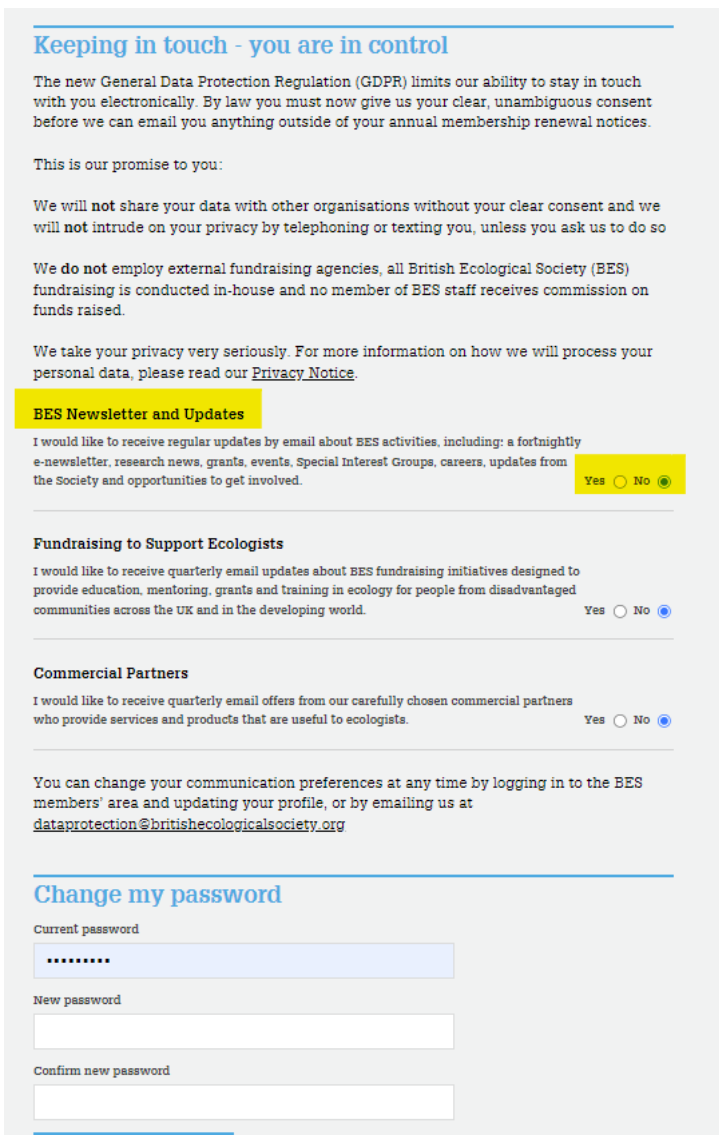

4. Once a contact record has been created, you can access the BES portal and set up your membership. To do so, click into the 'My BES' tab on the main website, and then click into the section 'Activate your membership'.

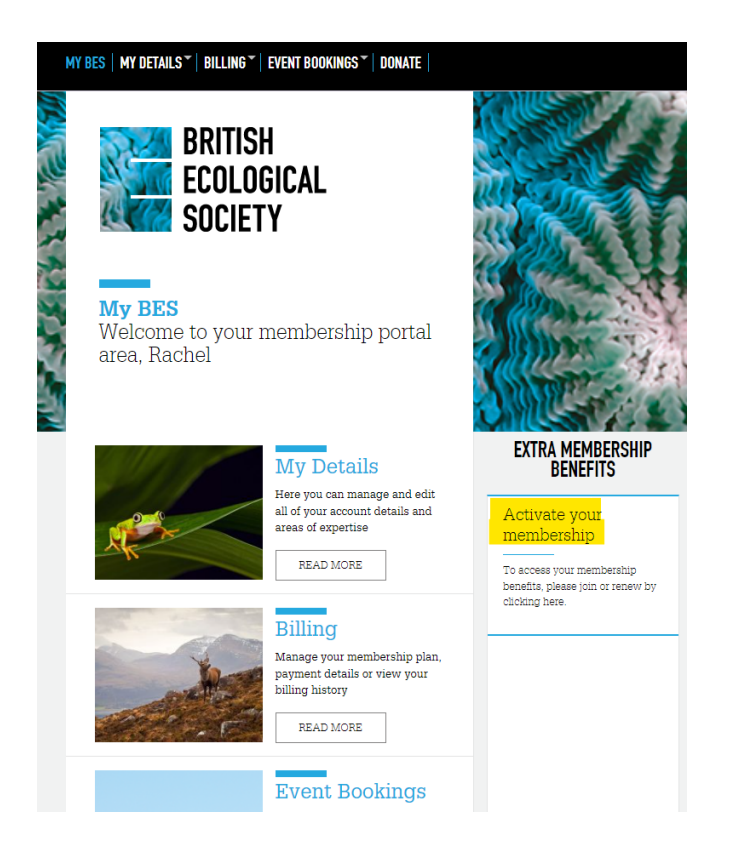

4. This will create a new window which will allow you to select what type of membership you want and how you would like to pay. If there are any queries on which membership suits you, details on who is eligible for which membership and payment methods are available here.

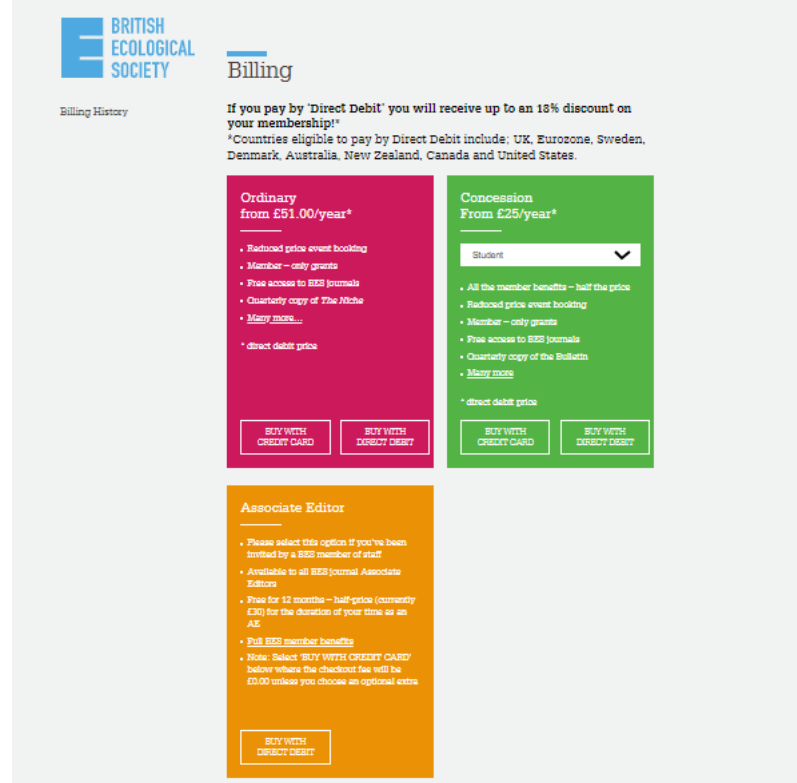

5. After you have selected which membership type you would like, you can also choose whether you would like to access our pre-1998 journal content for an additional £9. This fee will be taken alongside your normal membership dues. Clicking through to the 'Set up a direct debit/credit card payment' option will then prompt you to enter in your details for payment. Please note that payments may not come out of your account immediately, and for international members there is often a slightly longer processing time.

6. Once the payment has been set up, your membership will now be active – and you can continue with accessing all of the BES membership benefits. If you need to check your membership number for any reason, you can find it in the 'My Details' section of the BES portal. It will also appear on your welcome email or any renewal reminders you will receive from us over the course of your membership.

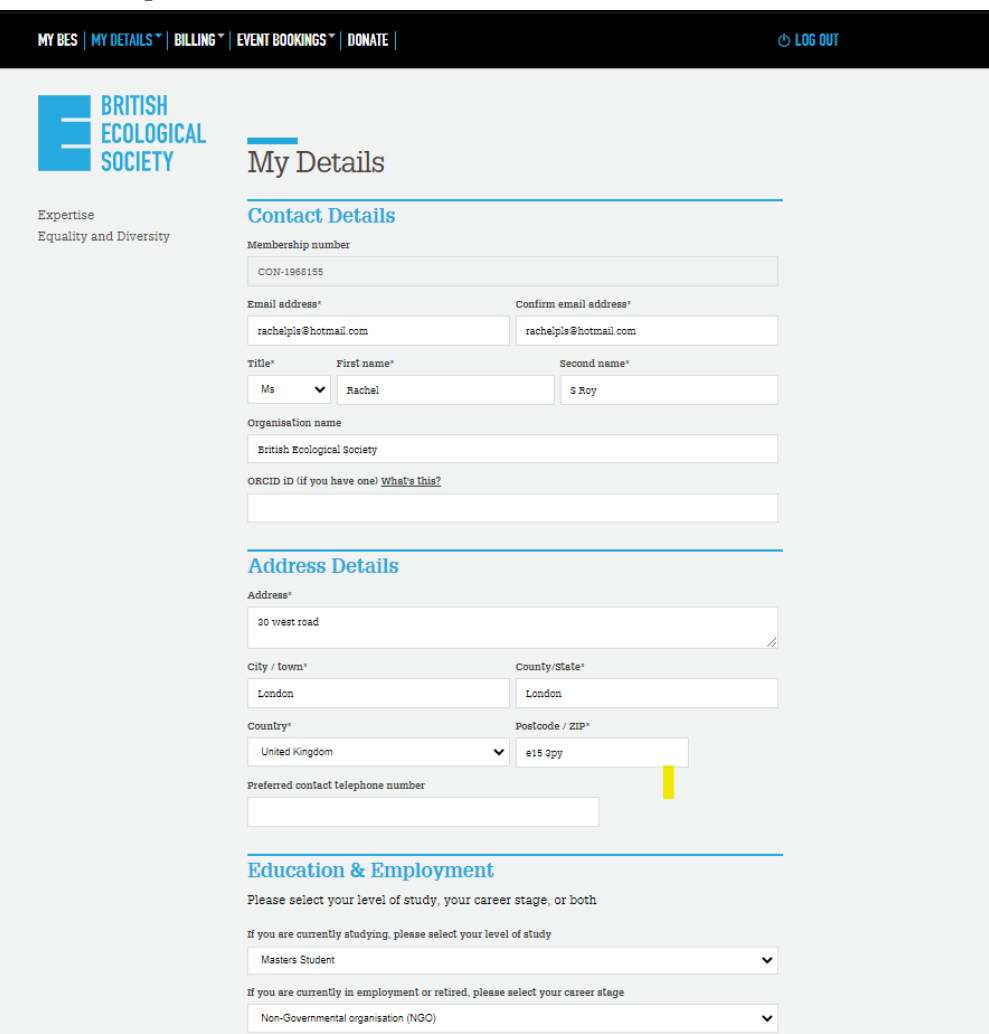

Congratulations! You are now a member of the British Ecological Society and we are very pleased to welcome you into our community. If your details ever change, you can update them on the ['My Details'](https://www.britishecologicalsociety.org/my-bes/my-details/) section of the membership portal. If you have any queries, would like to change your payment method, or for any reason wish to cancel your membership with us, please get in touch with our friendly membership team who are happy to answer any queries at **membership@britishecologicalsociety.org.**